### YAMAHA RM-TT Lumens® Setting Guide

**Your Reliable Partner** 

# **Yamaha RM-TT tabletop array microphone setting**

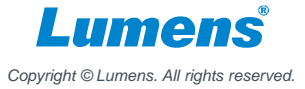

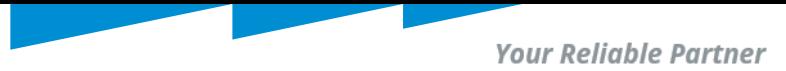

# Set up Yamaha RM-TT array microphone

RM-TT

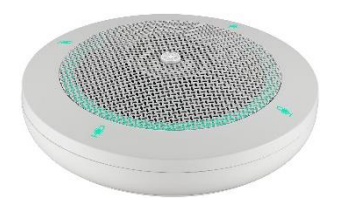

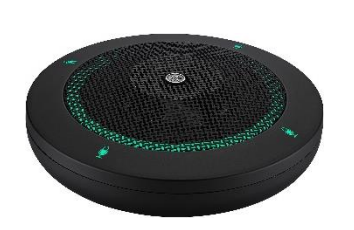

■ Use POE switch to power on RM-TT. RM-TT with CamConnect Pro need in the same network

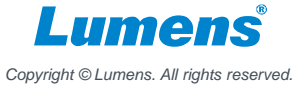

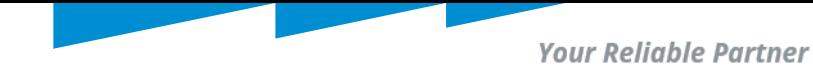

## Download RMDeviceFinder

### Download Link:

<https://info.uc.yamaha.com/rm-device-finder>

**®YAMAHA** 

Windows 10 (32bit/64bit) / Windows 11

#### **Compatible Models**

- $\bullet$  RM-CG
- $\cdot$  RM-CR(\*1)
- $\bullet$  RM-TT
- $\cdot$  RM-WAP-8
- \*1) rear port only

#### **Important Notice**

. If the [ETHERNET SWITCH SETTINGS] is set to [Separated] mode (default) and you want to set an RM-CR Dante terminal and corporate terminal to the same IP segment, connect both terminals to the same network switch. If you connect them to different network switches, "RM Device Finder" and "ProVisionaire Control" will not be able to detect the device.

#### **Main Revisions and Enhancements**

#### **New Functions**

- . The RM-TT and RM-WAP-8 can now be detected and the Web GUI can be displayed.
- . Added a firmware update function (compatible with the RM-CR, RM-CG, RM-TT, and VXL1-16P).

#### **Licensing Agreement & Download**

all agree to the licensing terms outlined below."

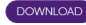

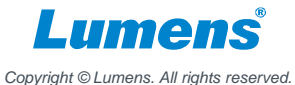

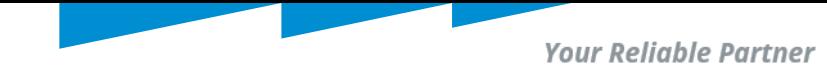

## Find Device IP by RMDeviceFinder

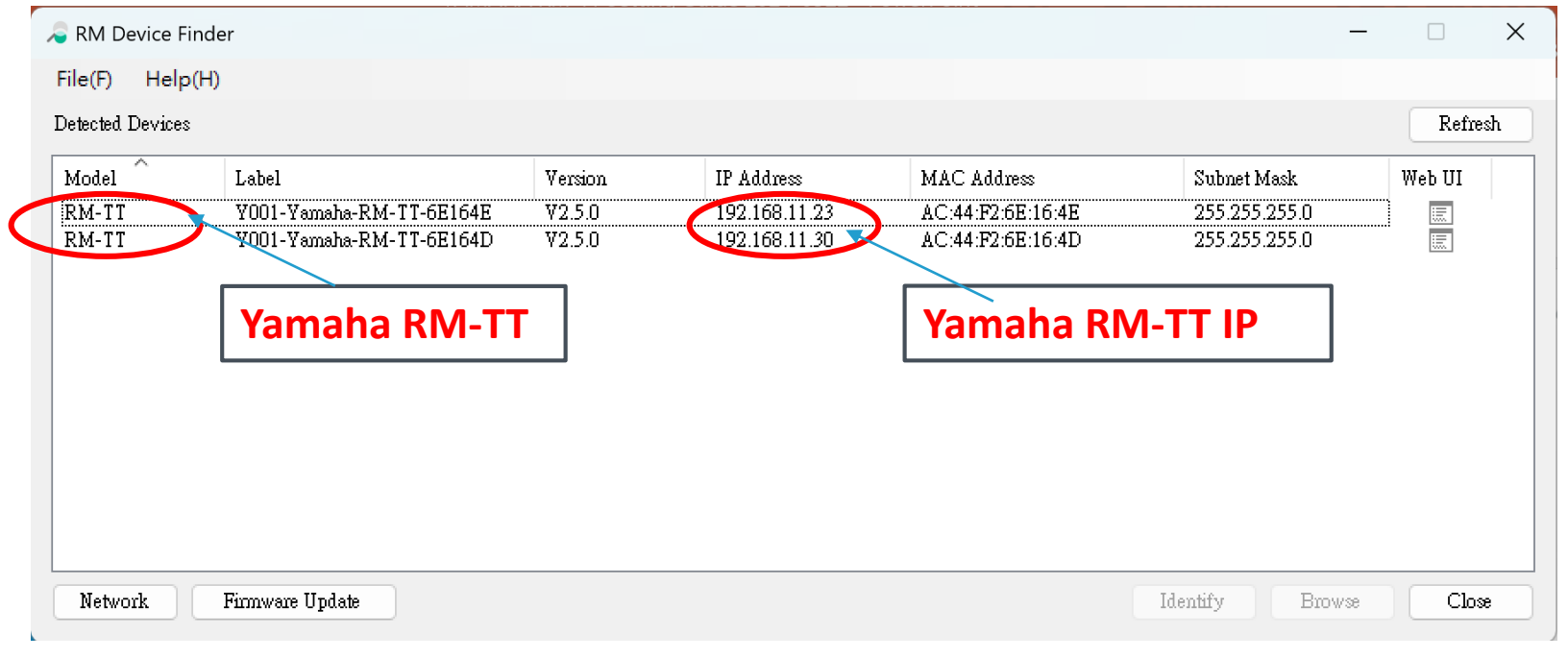

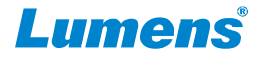

*Copyright © Lumens. All rights reserved.*

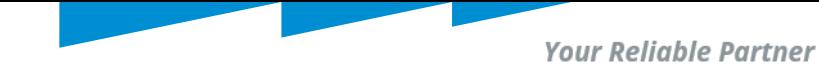

## Login in Yamaha RM-TT Webpage

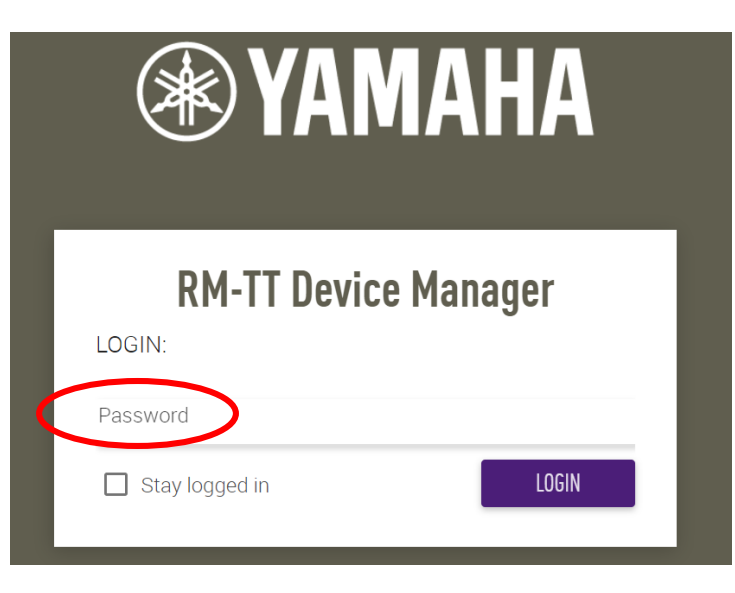

**Enter RM-TT IP address into** browser.

 $\blacksquare$  Type the password into the login window, and then click the [LOGIN] button.

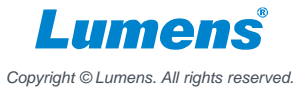

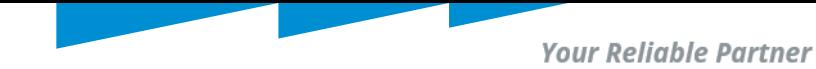

# Check RM-TT connect

### Home

### Confrim the LED status.

 $\frac{i}{i}$ 

View status of system

### **SYSTEM STATUS**

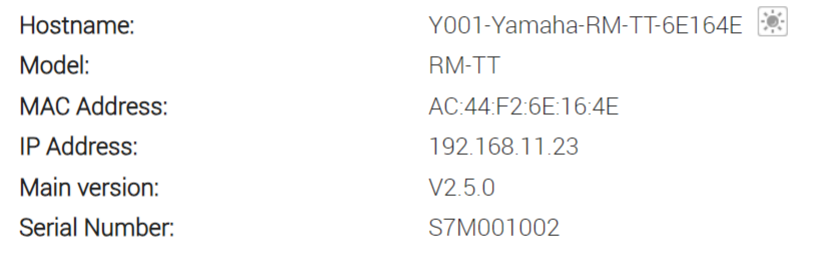

#### LED INDICATION STATUS

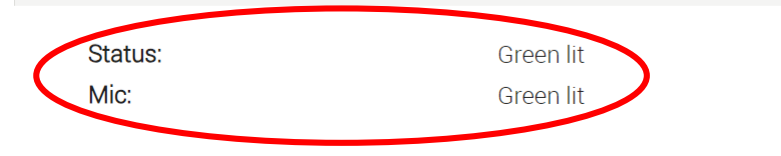

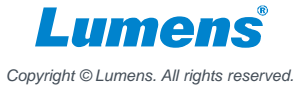

**Your Reliable Partner** 

# **CamConnect Pro (AI-Box1) Settings**

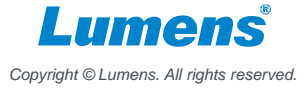

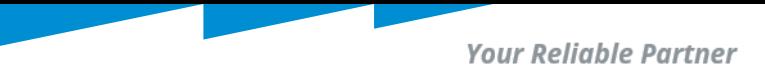

# **Microphone Status & Support Device & Settings**

1. Go to Array Microphone Numbers, select the number for RM-TT.

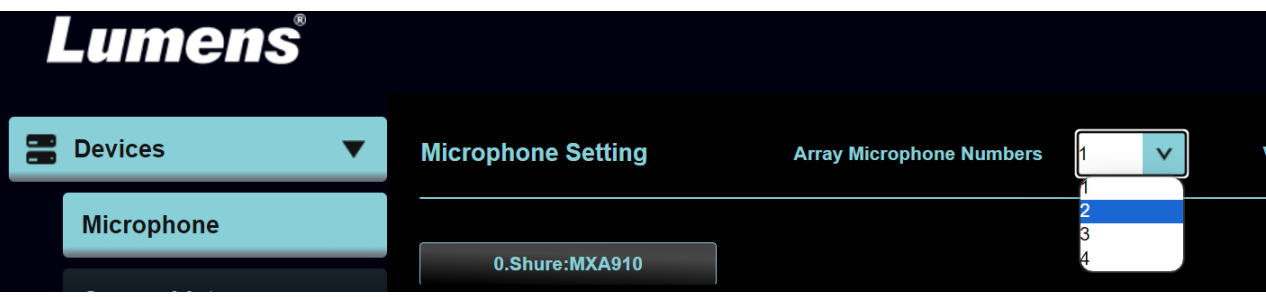

### 2. Pull down the Device item and selects [Yamaha RM-TT]

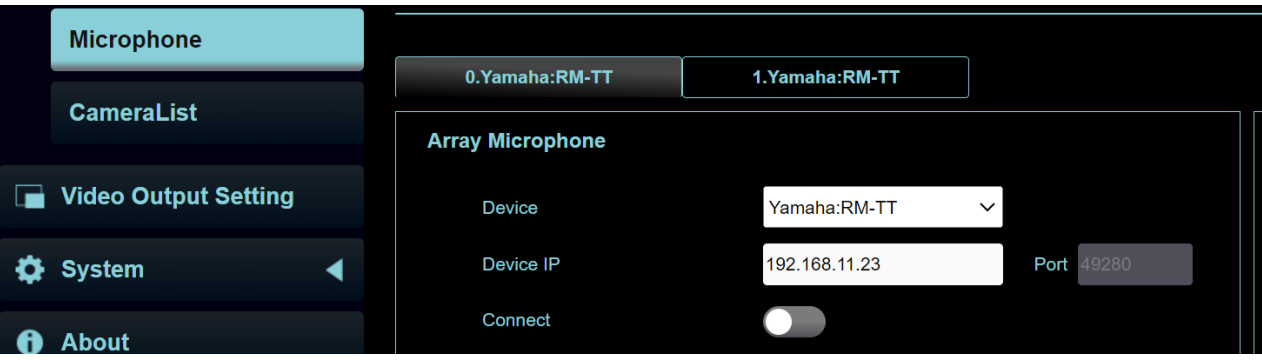

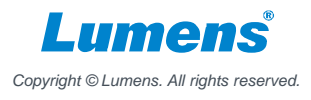

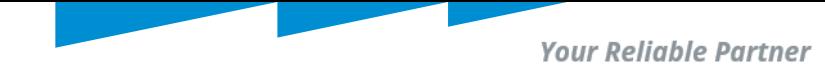

- 3. Enter the IP address of Yamaha RM-TT
- 4. Set Audio Trigger Level to 50dB
- 5. Switch the [Connect] button to connect with Yamaha RM-TT

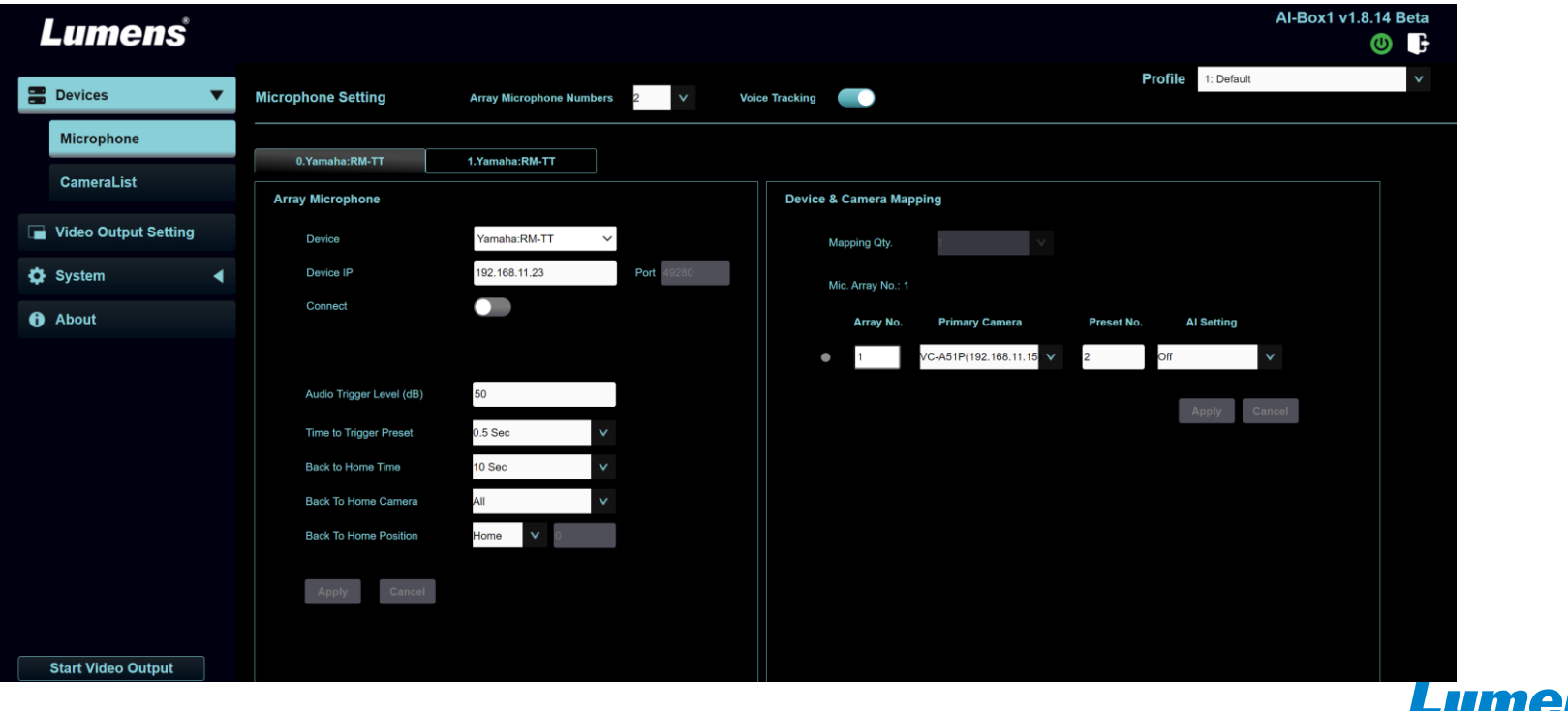

*Copyright © Lumens. All rights reserved.*

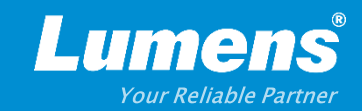

# **Thank You!**

**[in](https://www.linkedin.com/company/lumens-digital-optics) in** 

**MyLumens.com Contact Lumens**

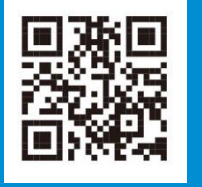

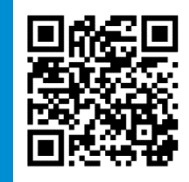